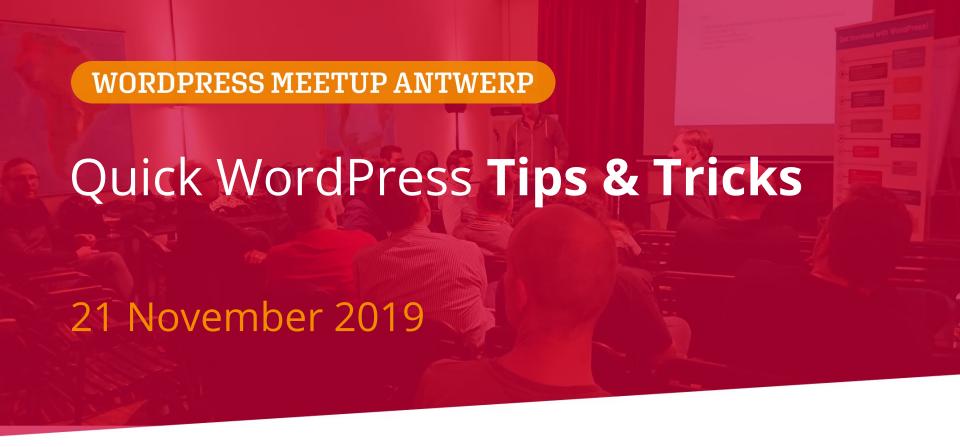

Een willekeurige selectie van 11 tips

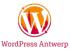

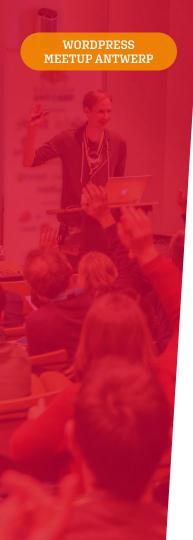

### **General WP**

# You can search without a searchbox

You remember there was a post published about the roadmap on <a href="https://2019.europe.wordcamp.org/">https://2019.europe.wordcamp.org/</a> but there is no search box? Just add **?s=** and look for your keyword, it will work in most standard sites: <a href="https://2019.europe.wordcamp.org/?s=roadmap">https://2019.europe.wordcamp.org/?s=roadmap</a>

So even if YOU don't give a searchbox to your users, they still can search your site (unless you explicitly turn search functionality off on your WP-site).

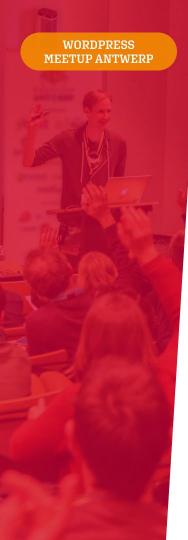

# Want to test a new feature on a live site but don't want anyone to see it?

Write a function which checks the logged-in user with your email address before showing the stuff you want to test.

The infamous is\_this\_tom() function ;)

- => if the visitor ain't Tom, they won't see your test
- => if the visitor IS Tom: show it!

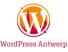

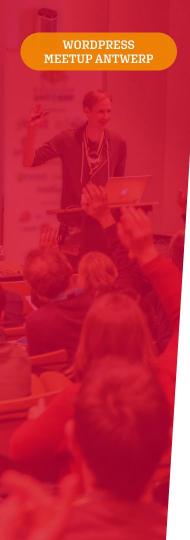

### Tips & tricks .htaccess

```
# Block WordPress xmlrpc.php requests
<Files xmlrpc.php>
order deny,allow
deny from all
allow from 123.123.123.123
</Files>

## accept encoding ##
<IfModule mod_headers.c>
<FilesMatch "\.(js[css|xml|gz)$">
Header append Vary: Accept-Encoding
</FilesMatch>
</IfModule>
## end accept encoding ##
```

```
<IfModule mod_expires.c>
 ExpiresActive On
 ExpiresByType image/jpeg "access plus 1 year"
 ExpiresByType image/gif "access plus 1 year"
 ExpiresByType image/png "access plus 1 year"
 ExpiresByType image/webp "access plus 1 year"
 ExpiresByType image/svg+xml "access plus 1 year"
 ExpiresByType image/x-icon "access plus 1 year"
 ExpiresByType video/mp4 "access plus 1 year"
 ExpiresByType video/mpeg "access plus 1 year"
 ExpiresBvTvpe text/css "access plus 1 month"
 ExpiresByType text/javascript "access plus 1 month"
 ExpiresByType application/javascript "access plus 1 month"
 ExpiresByType application/pdf "access plus 1 month"
 ExpiresByType application/x-shockwave-flash "access plus 1 month"
</IfModule>
```

example:

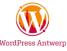

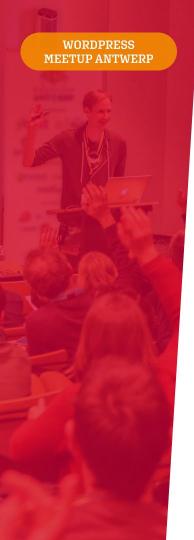

### Plugin

### **Query Monitor**

Debug database queries, PHP errors, hooks and actions, block editor blocks, enqueued scripts and stylesheets, HTTP API calls, and more.

It is the developer tools panel for WordPress.

Even if you just use (or understand) a tiny bit of it, it's already quite useful for debugging performance, errors, ...

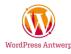

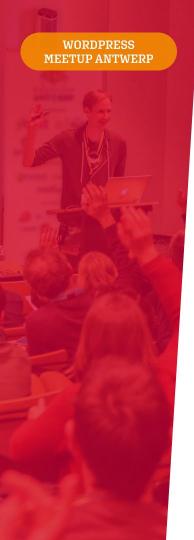

# Plugin Akismet

One of the two default installed plugins on any WordPress website.

Fight spam, free for personal use.
Use the services of Automattic to sniff whether a comment is spam or not before you have to dive in.

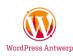

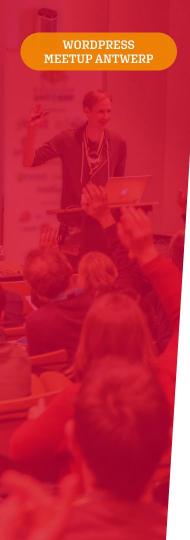

#### **General WP**

# Block generated WP pages you don't need or want! (1/2)

/2018/04/...

/author/admin/

=> WP will listen to these URL's by default: date archives, search, author archives, ... Even if you don't want or need them.

Try to see what links Google indexes on your site: google **site:yourdomain.org** to see what's there Or try: yourdomain.org/2019/11/

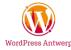

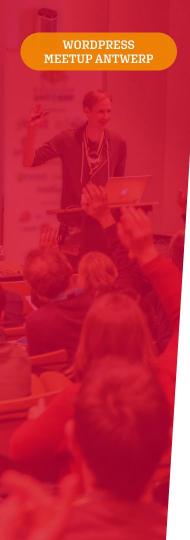

### **General WP**

# Block generated WP pages you don't need or want! (2/2)

Remove unwanted URL's via

- a redirect plugin, bv <a href="https://wordpress.org/plugins/redirection/">https://wordpress.org/plugins/redirection/</a>
- add\_action( 'template\_redirect', 'cipt\_template\_redirect' );
- .htaccess

https://wordpress.org/plugins/redirection/ https://developer.wordpress.org/reference/hooks/template\_redirect/

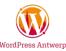

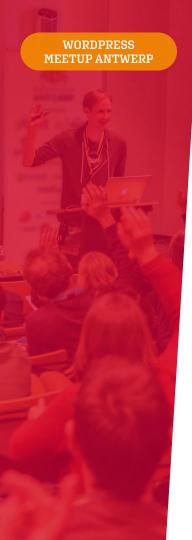

### **Plugin**

### **User switching**

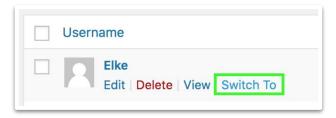

Take a look at the admin as another user (without the need of credentials).

Ideal for a quick debug or to check whether a user has sufficient rights in your admin.

https://wordpress.org/plugins/user-switching/

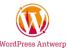

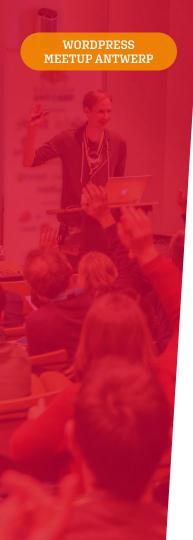

# Use composer to manage php dependencies and class autoloading

"Composer is a tool for dependency management in PHP. It allows you to declare the dependent libraries your project needs and it will install them in your project for you."

getcomposer.org

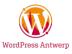

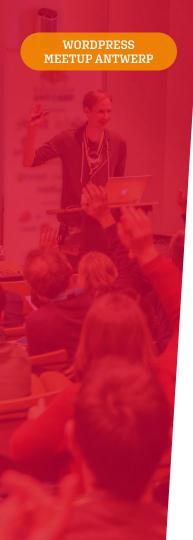

## **WordPress Packagist**

Gebruik je composer om je WordPress codebase te beheren? WordPress Packagist stelt alle WordPress plugins beschikbaar in de vorm van een composer repository. Neat!

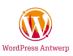

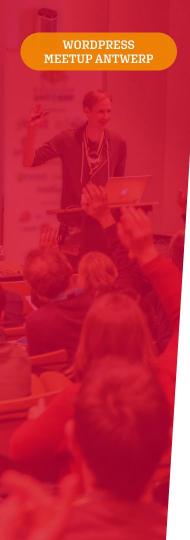

### **Security**

### Disable file edits

You can edit plugin and theme files directly in the admin. But why would you want to do that? (you can break everything)

If a hacker takes control of an admin user, they can access it all, even your php-files, from within the admin.

```
define( 'DISALLOW FILE EDIT', true);
```

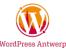

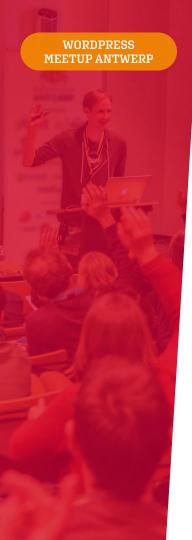

### **Performance**

## **Optimize your images**

Use the right sizes.
Use lossless compression.
Consider using lazy loading.

Optimize your images before upload, or use one of the many services to optimize them after uploading.

https://tinyjpg.com/
https://wordpress.org/plugins/shortpixel-image-optimiser/
https://wordpress.org/plugins/wp-smushit/

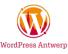

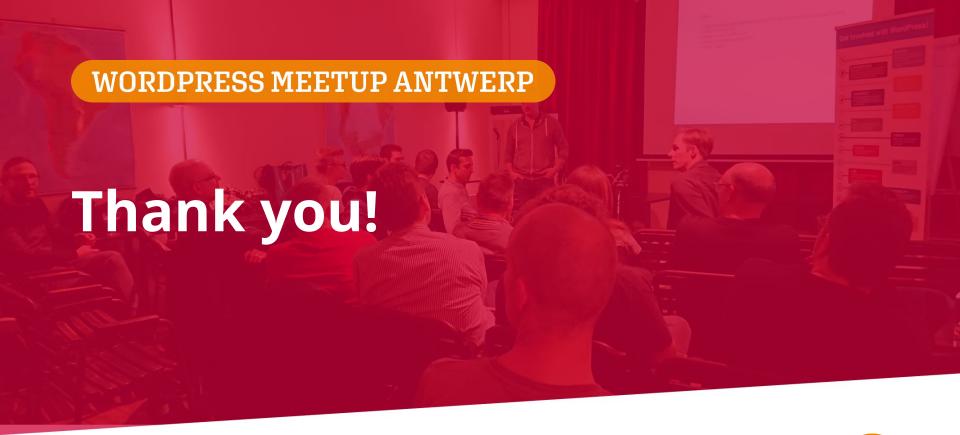

wpbelgium.be/antwerpen/ www.meetup.com/Antwerp-WordPress-Meetup/

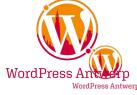